## **Configure Response Status Code Handling on SPA300/SPA500 Series IP Phones**

## **Objective**

Session Initiation Protocol (SIP) is a signaling protocol used to create, manage and terminate sessions in an IP based network. SIP is a mechanism for call management. It also allows for the establishment of user location, provides for feature negotiation so that all of the participants in a session can agree on the features to be supported among them, and allows for changes to be made to features of a session while it is in progress.

This article explains the configuration of response status code handling on SPA300 and SPA500 Series IP Phones.

## **Applicable Devices**

- SPA300 Series IP Phone
- SPA500 Series IP Phone

## **Response Status Code Configuration**

**Note:** On the actual SPA300 or SPA500 Series IP Phone set signaling protocol as **SIP**, use the navigation keys to go to **Device Administration > Call Control Settings > Signaling Protocol SIP.**

Step 1. Log in to the web configuration utility and choose **Admin Login > Advanced > Voice > SIP**. The SIP page opens:

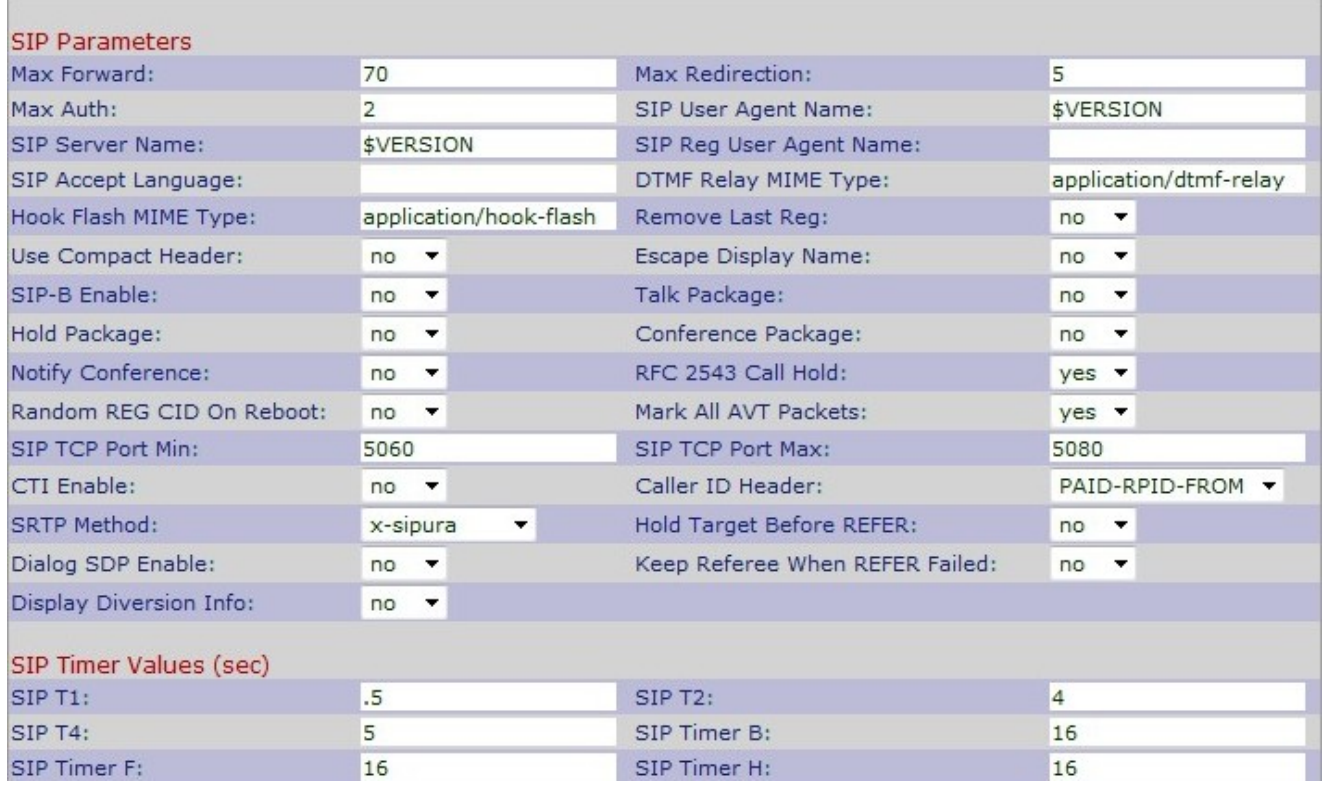

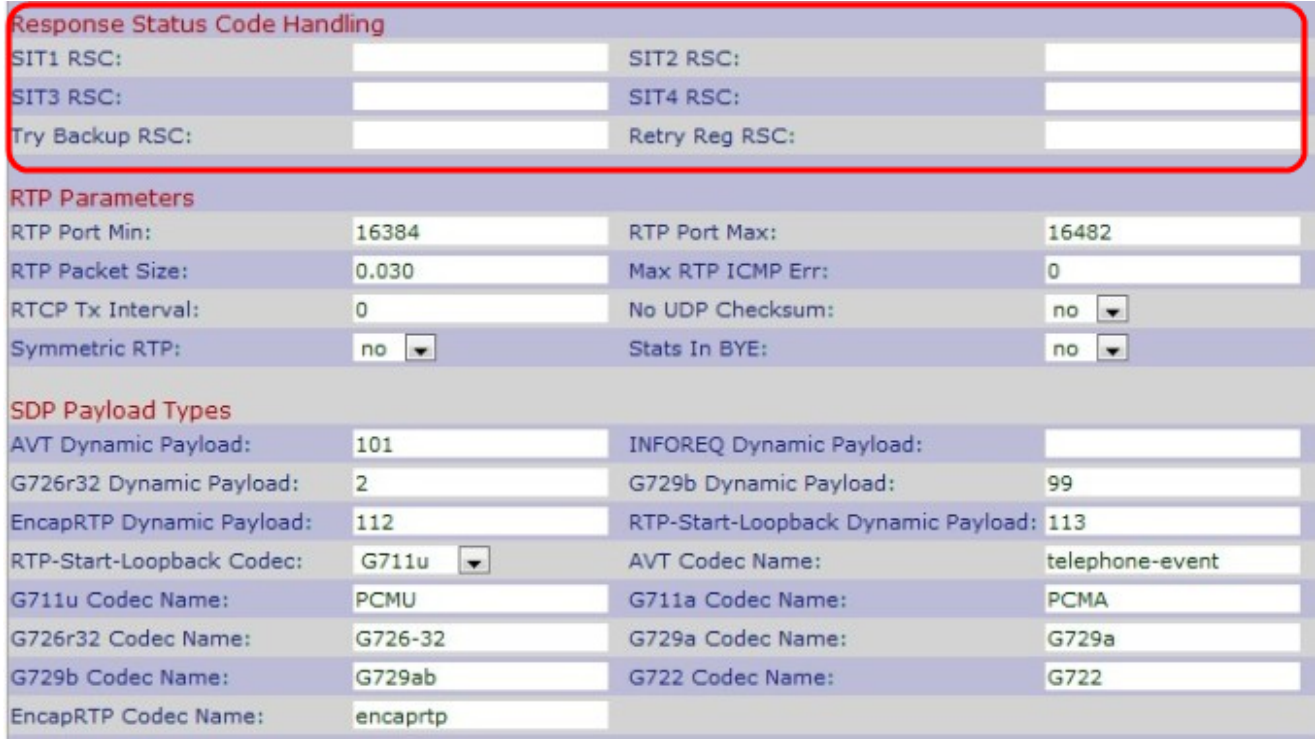

Step 2. Scroll down to the Response Status Code Handling area.

Step 3. Enter a SIP response status code for the appropriate Special Information Tone (SIT) in the SIT1 RSC field. It is an alternative to the recorder tone which is played when an error occurs as a caller makes an unbound call. The default is blank.

Step 4. Enter a SIP response status code that will result in the SIT2 Tone being played in the SIT2 RSC field. It is an alternative to the recorder tone which is played when an error occurs as a caller makes an unbound call. The default is blank.

Step 5. Enter a SIP response status code that will result in the SIT3 Tone being played in the SIT3 RSC field. It is an alternative to the recorder tone which is played when an error occurs as a caller makes an unbound call. The default is blank.

Step 6. Enter a SIP response status code that will result in the SIT4 Tone being played in the SIT4 RSC field. It is an alternative to the recorder tone which is played when an error occurs as a caller makes an unbound call. The default is blank.

Step 7. Enter a SIP response code that retries a backup server for the current request in the Try Backup RSC field. The default is blank.

Step 8. Enter the interval to wait (in seconds) before the device retries registration after the failure for the duration of the last registration in the Retry Reg RSC field. The default is blank.

Step 9. Click **Submit All Changes** to save the settings.